# HXM Screening module

## Technical Note Hqn077

March 2015

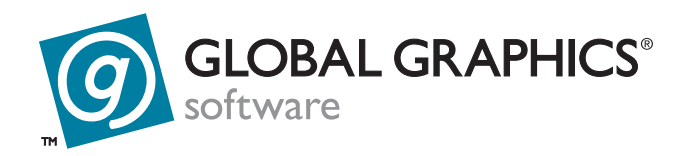

## **1 Introduction**

This document describes the HXM (Harlequin Cross‐Modulated) screening plugins for the Harlequin RIP™. HXM screening is supplied as a plugin upgrade to the Harlequin RIP and requires an HLS security password or Sentinel LDK key for it to be enabled.

In the current printing on paper marketplace the challenge between increasing costs, par‐ ticularly paper, results in lower quality papers being used coupled with higher customer expectations. HXM screening is a solution that addresses both these issues. Higher screen rulings can be used without major re-tooling, producing visually higher quality printing. The range of screens offered within the HXM screen set can handle both matte and gloss stocks.

HXM screening is a combination of Traditional Amplitude Modulated (AM) screening and Pseudo‐Randomized Frequency Modulated (FM) screening which allows higher screen rulings than is provided by AM screens alone.

The following information is available:

- "System [requirements"](#page-1-0) on page 2.
- ["Installation](#page-2-0) notes" on page 3.
- "What is HXM hybrid [screening?"](#page-6-0) on page 7.
- "Which HXM screens are [available?"](#page-7-0) on page 8.
- ["Screenings](#page-11-0) compared" on page 12.
- **["Calibration"](#page-11-1)** on page 12.

## <span id="page-1-0"></span>**2 System requirements**

To operate correctly the HXM screening plugin requires:

- A v7.1 or later Harlequin RIP.
- Harlequin MultiRIP v10.0r2 or later is required for HXM screens at flexo angles.

• An updated LDK security key or password.

You will need one of three HXM license options, depending on the maximum output resolution at which you will use HXM screens. Licenses are available for:

- up to 1500 dpi
- up to 3000 dpi
- up to  $5100$  dpi.

## <span id="page-2-0"></span>**3 Installation notes**

Any HXM installer supplied prior to v10.0r2 must not be used in a v10.0r2 or later RIP. It is always recommended that the HXM installer supplied with the RIP is used.

From v10.0r2 the HXM screen sets are supplied in two separate installers: **Install\_HXMflexo.exe** and **Install\_HXMoffset.exe**.

The "offset" HXM screen sets use the standard offset litho screen angles of 15°, 45°, 75° and 90°. The "flexo" HXM screen sets are designed for flexography and use the angles recommended by the Flexographic Technical Association (FTA): 22.5°, 52.5°, 82.5° and 7.5°.

From v10.1r1 new flexo and offset installers are provided. It is recommended that you use the new installers for flexo and offset screens to install them into your new or upgraded RIP. From v10.1r1 the flexo screen names have been changed. The offset screen names are unchanged.

The new flexo screen naming convention is:

HXM Flexo <resolution (dpi)> <screen frequency (lpi)> <min dot size (um)>

For example:

HXM Flexo 5080 175 60

Thus, in a previous version flexo screens would be named (for example):  $H \times H \times F$  FINE FLX 2400 150 and HXM MEDIUM FLX 2400 100. From v10.1r1 the same screens will be called: HXM Flexo 2400 150 11 and HXM Flexo 2400 100 32.

If you use these screens you must upgrade your RIP to  $v10.1r1$  and then re-install the flexo and/or offset screens using the new installers. Once you have installed both the RIP and the screens you can use Migrate to move all your page setups to the new RIP.

Generally, all setups will work correctly and the new screen names will be migrated and changed in the page setups of the v10.1r1 RIP. This is, however, not true for the 5080 dpi flexo screens. Therefore, when using migrate, for all the HXM Flexo screens that map exactly, the new names are displayed at the end of the separations migration and a Warning dialog is displayed prompting you to install the HXM Flexo screens delivered with the new RIP.

If any 5080 dpi screens are used in page setups, they are not migrated, and for each screen in use a message of the following type is entered into the logfile:

HXM Flexo: The screen in Color Setup "CMYK Separations (Halftone) 504" for Device "Preview" needs to be updated to a newer screen

When the migration is completed, a warning dialog is displayed prompting you to manually update your screen selections in the RIP along with a reference to the logfile for more information.

**Note:** Historically the "flexo" designation has been used for some HXM screen sets at offset angles with round dots. These are now included in the "offset" HXM set and should be selected as "round".

**Note:** If you try to use the v10.0r2 (or later) flexo installer with an older (pre v10.0rx) RIP, a warning that they are not compatible is displayed and you will not be able to proceed. Also, if you try to use an older HXM screen installer with v10.0r2 (or later) RIP the instal‐ lation will succeed, but future migration to a later RIP version may fail to copy the screens correctly.

To install the offset screen sets:

- **1.** Double‐click the HXM installer **Install\_HXMoffset.exe**.
- **2.** Click **< Previous** to display a previous screen or **Next >** to move onto the next screen.
- **3.** In the "Choose Install Folder" window select the folder containing the Harlequin RIP to which you want to install the screens. Click **Choose** and select the folder. If an invalid folder is selected an error message will appear. Use the **Restore Default Folder** option to return to the default folder. Click **Next >**.

**4.** In the "Choose Plugins" window select one or both of **HXM Traditional Screening X.Xrx** or **HXM Round Screening X.Xrx**. Where **X.Xrx** is the version number. Click **Next >**.

HXM Traditional Screening uses a Euclidean‐like spot shape, whereas HXM Round Screening uses a round spot shape.

- **5.** The "Select HXM Traditional screen set(s)" window allows you to choose which traditional screen sets you want to install. Make your choice and click **Next >**.
- **6.** The "Select HXM Round screen set(s)" window allows you to choose which round screen sets you want to install. Make your choice and click **Next >**.
- **7.** If the "Evaluation License Agreement" window appears you must accept the agreement and click **Next >** to continue.
- **8.** The Pre‐Installation Summary" window allows you to review your previous selec‐ tions. Click **< Previous** to change your options. Click **Install** to continue.
- **9.** Click **Next >** and **Done** when the installation is complete.

To install the flexo screen sets:

- **1.** Double‐click the HXM installer **Install\_HXMflexo.exe**.
- **2.** Click **< Previous** to display a previous screen or **Next >** to move onto the next screen.
- **3.** If the "Evaluation License Agreement" window appears you must accept the agree‐ ment and click **Next >** to continue.
- **4.** In the "Choose Install Folder" window select the folder containing the Harlequin RIP to which you want to install the screens. Click **Choose** and select the folder. If an invalid folder is selected an error message will appear. Use the **Restore Default Folder** option to return to the default folder. Click **Next >**.
- **5.** In the Choose Screen Sets window for flexo screens select: the DPI of the screen sets you want: 2400, 2540, 4000, 4800, 5080.
- **6.** Each screen set contains separate CMYK tiles for 4 levels of detail coarse, medium, fine, extra fine. Choose to:
	- Install all screen sets for 2400dpi
	- Install no screen sets for 2400dpi
	- Pick which screen sets to install. On selection of this option you can choose from the various LPI options. For each DPI you can choose: 100, 120, 133, 150, 175 or 200 LPI.
- **7.** Repeat previous procedure for each DPI you previously selected.
- **8.** An HXM Screen Sets successfully installed message appears. Click **Next >** to move onto the Install Complete window
- **9.** The Pre-Installation Summary" window allows you to review your previous selections. Click **< Previous** to change your options. Click **Install** to continue.
- **10.** Click **Next >** and **Done** when the installation is complete.

The HXM screening plugin needs two procsets normally present in RIP from v8.0: **HqnHtm** and **HqnPluginConf**. **HqnHtm** (replacing add\_sfdef) adds the screen defini‐ tions to the RIP's screen table. **HqnPluginConf** adds the definitions to the Screen Names list for use with the Harlequin RIP GUI. The plugin installer will install versions of both files when a v7.x RIP is detected.

The offset and flexo plugins are installed into a new directory called **\SW\Tiles\hxmge‐ neric**. Within this directory is a **HXMRound** and **HXMTrad** folder for the Offset files and an **HXMFlexo** folder for the flexo files.

A new file for each of the offset and flexo screen sets (**setHXMoffset** and **setHXMflexo**), in **SW\Sys\ExtraStart** is provided which activates the HXM screen set on start‐up.

When using the HXM screens you must ensure that the Resolution is correctly configured within the RIP.

## **4 An overview of AM and FM screening**

A common artifact of conventional fixed screening (AM) is moiré, although this is signifi‐ cantly reduced when using a high‐quality AM screening system such as Harlequin Precision Screening (HPS), as supplied with the Harlequin RIP.

Other screening types can eliminate moiré but have additional printing requirements so may not be suitable in some applications. Increasing the LPI can greatly reduce moiré but this requires that the printing system uses higher screen rulings, and printing at higher screen rulings places additional demands on the entire pre‐press and press systems where dot gain or tone value increase (TVI) and registration become more critical, especially where color fidelity and print quality are to be maintained. The challenge with con‐ ventional AM screening is to be able to print the smallest dots possible to enhance detail, maintain highlight detail, and to provide smooth gradients when present.

HXM screens have been designed to solve the printing challenges that come from print‐ ing at higher screen rulings.

Frequency Modulated Screening (FM) places dots of varying size in a pseudo-random way to produce the required tints. Some of the advantages include increased apparent sharpness and the removal of cross screen and object moiré. This is accomplished because the dots are dispersed instead of clustered as they are in a traditional periodic screen.

Some of the limitations of FM screens, especially first order stochastic screens, because of the variable dots, include ink tack needing adjustment from conventional screens, print‐ ing blanket hardness, TVI, dots not being printable for long runs and substrate quality which can cause piling. Also some FM screens can show graininess in the highlights for some colors. FM does provide the possibility for making ink savings and, if process control is tightly maintained, has been shown to be able to print purer colors. Second order FM screens have attempted to control the press issues; solutions such as Harlequin Dispersed Screening (HDS), available for use with Harlequin RIPs are significantly more printable and cause less graininess in flat tints than first order stochastic screens.

## <span id="page-6-0"></span>**5 What is HXM hybrid screening?**

Hybrid screening is designed to improve print quality by increasing the output LPI for any given resolution. For example, if a printer is currently imaging plates at 2400 DPI with output at 150 LPI and is able to hold a 1% dot when printing on the required substrate, using HXM screens it would be possible to print at 200–250 LPI without any spe‐ cial pre‐press or on press requirements. The TVI difference between the current printing setup and the HXM screens would need to be adjusted to optimize the printing.

The areas that suffer most when trying to increase the LPI for a given printing condition, typically the substrate being the largest factor, is the loss of dots in the highlights and merging of dots in the shadows (loss of shadow detail). Using current computer‐to‐plate imaging systems at 2400 DPI it has been shown that a 0.5% dot can be produced on some plating material. However, only a very controlled printing system, on the finest sheet fed presses with premium gloss paper stock can this 0.5% dot actually print over the course of a reasonable press run. This is where HXM comes in. HXM recognizes the issue and is, therefore, designed to carefully control the dot size and placement in the highlight and shadow ranges within the tone scale.

In essence, an AM dot shape is used (something similar to Euclidean for HXM Tradi‐ tional) for the 9–91% tonal region and a Frequency Modulated or FM dot for the two end regions. Two distinct features make this type of screen a true Hybrid. First is the use of two screening types to form a combined screen, and second the fact that the dot size is fixed at a known printable size, which ensures print quality at the extreme ends of the tonal scale. The number and placement of the dots in the FM regions use a combination of blue noise masks and a randomization generator but are aligned with the traditional screens to ensure a smooth transition from the FM to AM or AM to FM.

## <span id="page-7-0"></span>**6 Which HXM screens are available?**

Two sets are available Offset and Flexo screen sets.

The first step in optimizing for HXM screens is to determine how the current printing method is holding highlight dots. If, for example, you are currently printing at 175 LPI and can print a 2% dot reliably, this is an indication of where to begin in the selection of an HXM screen set. At 2400 DPI and 175 LPI, a 2% dot would equal a 21 micron spot. By referencing [Table](#page-8-0) 1, on page 9 (for HXM Offset screens) and [Table](#page-8-1) 2, on page 9 (for HXM Flexo screens) you can see that  $H \times M$ -Flexo\_2400\_100\_11 would be the correct match and therefore a good starting point from which to run tests. You would then choose what LPI is required and begin testing.

| Screen name       | Highlight    | Micron size | Shadow       |
|-------------------|--------------|-------------|--------------|
| HXM X-Fine        | $1 \times 1$ | 10.58(11)   | 2x2          |
| <b>HXM Fine</b>   | 2x2          | 21.16(21)   | $3 \times 3$ |
| <b>HXM Medium</b> | $3 \times 3$ | 31.75 (32)  | $4 \times 4$ |
| <b>HXM Coarse</b> | $4 \times 4$ | 42.23 (42)  | 6x6          |

**Table 1** Image resolution 2400 DPI—HXM Offset screens

<span id="page-8-0"></span>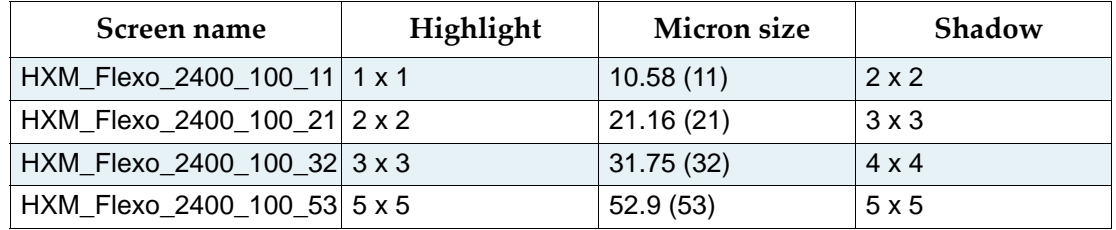

**Table 2** Image resolution 2400 DPI—HXM Flexo screens

<span id="page-8-1"></span>[Table](#page-8-2) 3, on page 9 and [Table](#page-9-0) 4, on page 10 show the DPI and nominal LPI options possible with the HXM screening technology for a traditional and round dot shape.

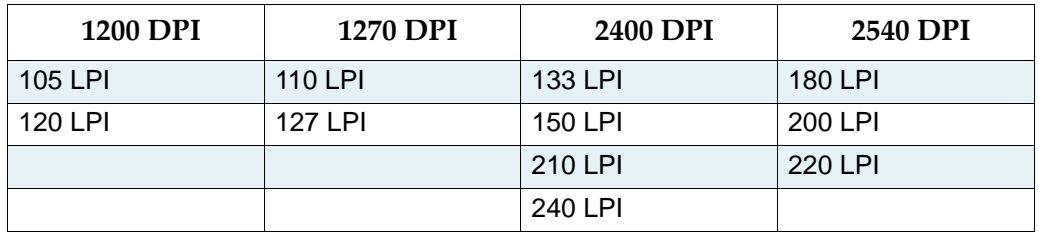

<span id="page-8-2"></span>**Table 3** Traditional dot shape DPI/LPI for Offset screen sets

| 1200 DPI       | 2400 DPI |
|----------------|----------|
| 75 LPI         | 133 LPI  |
| 85 LPI         | 150 LPI  |
| 95 LPI         |          |
| 105 LPI        |          |
| <b>120 LPI</b> |          |

**Table 4** Round dot shape DPI/LPI for Offset screen sets

<span id="page-9-0"></span>To continue the example of using the  $H \times M$ -Flexo\_2400\_100\_21 screens, the highlight print– ing would maintain the 21 micron spot size throughout but alter their number and placement to obtain the correct tone scale value. The same process is done in the darkest area of the tone scale. This ensures that at the higher screen rulings for our example (150 LPI, 210 LPI, or 240 LPI from the table above), provided the same process control is main‐ tained, the highlight and shadow regions will hold the dots at 21 microns (which was shown to be printable) and thus higher quality printing can be achieved.

The screens provided were designed for three industry segments as follows: Newspaper printing, Commercial printing, and Flexo Printing. From the [Table](#page-8-2) 3, on page 9 the Tradi‐ tional Dot shape screens at 1200 DPI at 105 LPI and 120 LPI along with the 2400 DPI at 133 LPI and 150 LPI should be considered as the recommended screens for Newspaper printing. The 2400 DPI at 210 LPI and 240 LPI should be considered the recommended screens for Commercial printing. Lastly, the round dot Flexo screen sets should be considered the working set for Flexo printing.

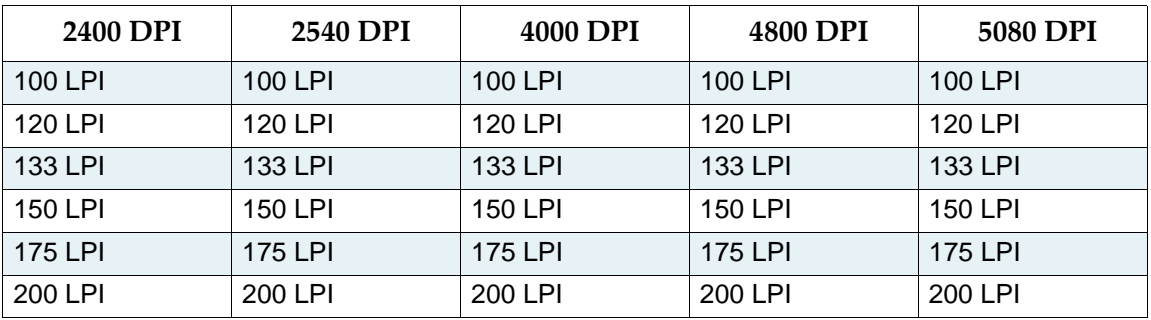

**Note**: The generic round screens use the same angles as the traditional screens.

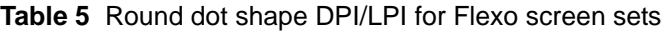

#### **6.1 How to use HXM screens in the Harlequin RIP**

To enable HXM screening you must have a Sentinel LDK key or add a password to the Enable Feature dialog by selecting **Configure RIP > Extras**, and choosing the required HXM‐ Cross Modulated Screening option and clicking **Add**.

When the HXM screens are installed they become available when any halftone separation option is selected from the Separations Manager for editing.

The required HXM screening option can be selected from the Dot shape: drop‐down menu.

#### **6.2 Spot colors**

From HMR v10.0r1, if you are editing a halftone (screened) style and using Harlequin Cross‐Modulated (HXM) screening along with additional spot colors, the selection of an equivalent angle for each named spot color is provided. For example, you can specify that "Pantone Reflex Blue" should use the "cyan" angle, and "My Red" should use the "magenta" angle. You cannot enter a specific angle for each spot color but you can select one of **cyan**/**magenta**/**yellow**/**black** from a drop‐down menu. If **(Other colors in job)** is set to **Yes** or **Not Blank**, spot colors that are not specified by you in the dialog are printed using the Default screen.

#### **6.3 Using HXM screens with non-square resolutions**

When using HXM screens with non‐square resolutions the **Rotate screens according to page rotation** option must not be selected as part of the page setup. If this is attempted with a v9.0rx RIP, the RIP generates an ioerror/Offending Command: setscreen. With HMR 10.0.x the error generated is:

```
%%[ Error: configurationerror; OffendingCommand: pagedevice; Info: Can't 
rotate threshold screen anisotropically ]%%.
```
To work around this; open the Separations Manager for your page setup with the HXM screen selected. The selected HXM screen is displayed. Change the selection to another non‐HXM dot shape, for example, "Round". In the lower part of the dialog **Rotate screens according to page rotation** is displayed. De-select that option then re-select the required HXM screen and save the separation style. The RIP is now able to output the selected HDS/HXM screen with a non‐square resolution.

## <span id="page-11-0"></span>**7 Screenings compared**

Shown below are sample images of traditional screening using a Euclidean Dot and the HXM Screens using the FM to Traditional Dot. Notice how the dots differ in placement and size in this example as seen in the highlight end of the tone scale.

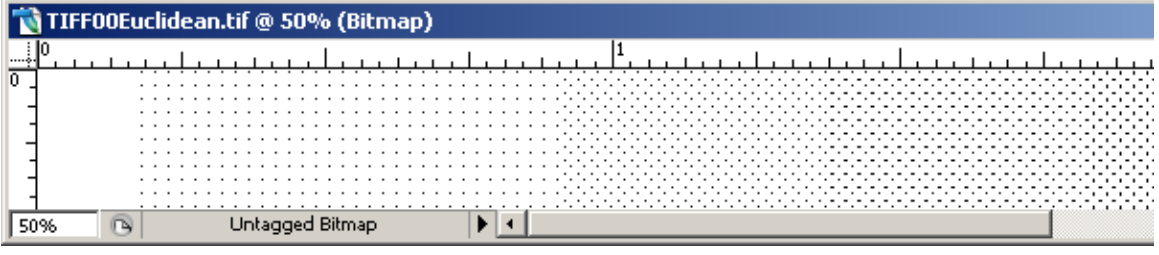

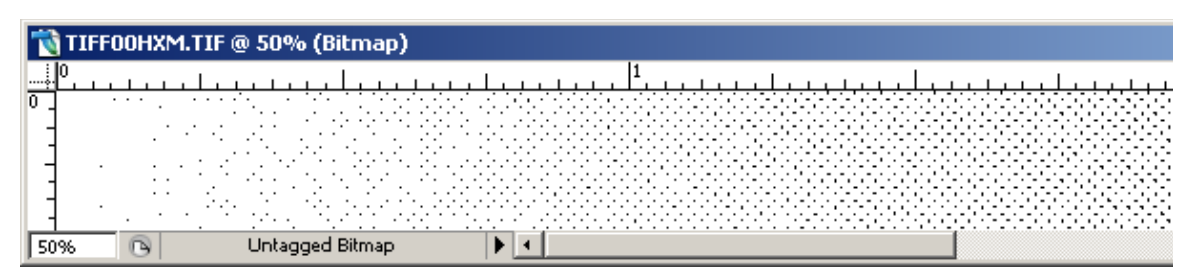

**Note**: These samples are simulations created so that they can be printed on standard laser printers at 600 x 600 DPI. In some instances they may not be reproduced accurately.

## <span id="page-11-1"></span>**8 Calibration**

If reasonable results are achieved after printing the test files using the HXM screens, a set of transfer curves should be calculated for each colorant. Ideally, this would mean print‐ ing a multi‐step tone scale for the 175 LPI work as normal and the HXM screen at, for example, 210 LPI using the current printing process control, for example, by using the calibration manager in the Harlequin RIP. Because the screening can be slightly different for each colorant combined with likely different TVI, it is recommended that each colorant has a transfer curve calculated. Ideally, the test form should contain both sets of step tone scales and it has been observed that in some cases running the plate twice through the imager can accomplish this. Other options are available, for example changing the plates on press and returning to the same solid ink densities (SIDs). These adjustments can then be added to the Harlequin RIP as press curves or tone curves depending on the

workflow. Once completed, work intended for everyday 175 LPI work could be changed to the higher LPI should it be required.

### **9 Document history**

Π

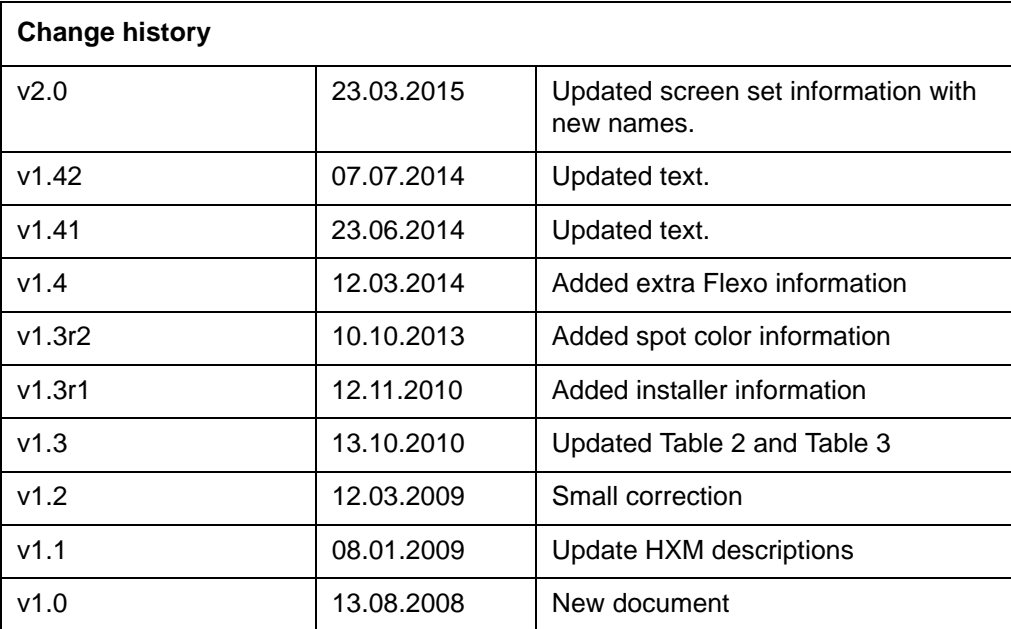

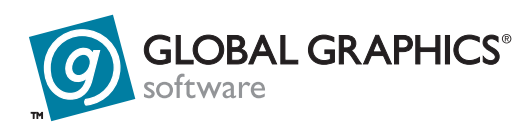

#### **Copyright and Trademarks**

HXM screening module

Version 2.0: March 2015

Part number: Hqn077

Document issue: 122

Copyright © 2015 Global Graphics Software Ltd and its licensors. All Rights Reserved.

Global Graphics Software Ltd. Confidential Information.

Certificate of Computer Registration of Computer Software.

Registration No. 2006SR05517

No part of this publication may be reproduced, stored in a retrieval system, or transmitted, in any form or by any means, electronic, mechanical, photocopying, recording, or otherwise, without the prior written permis‐ sion of Global Graphics Software Ltd.

The information in this publication is provided for information only and is subject to change without notice. This publication could contain technical inaccuracies, typographical errors and out‐of –date information. Use of the information is therefore at your own risk. Global Graphics Software Ltd and its affiliates shall not be responsible or liable for any loss or damage that may arise from the use of any information in this publication.

The software described in this publication is furnished under license and may only be used or copied in accordance with the terms of that license. Global Graphics Software Ltd accepts no responsibility or liability for any special, punitive, incidental, indirect or consequential damages of any kind, or any damages whatsoever, including, without limitation, those resulting from loss of use, data or profits, whether or not Global Graphics Software has been advised of the possibility of such damages, and on any theory of liability, arising out of or in connection with the use of this software.

Protected by U.S Patents 5,862,253; 6,343,145; 6,330,072; 6,483,524; 6,380,951; 6,755,498; 6,624,908; 6,809,839; 6,755,498; 6,624,908; 6,809,839; 6,996,284; 7,298,526; 7,359,530; 8,749,813; 8,823,982.

Other U.S. Patents Pending

Protected by European Patents 0 803 160; 0 772 934

Portions Type 1 font renderer contains licensed third party software

Portions copyright 1991 International Business Machines, Corp.,

Portions copyright 1991 Lexmark International, Inc.

Portions Adobe Glyph List. Copyright 1990‐2007 Adobe Systems Incorporated.

Portions Adobe Cmaps. Copyright 1990‐2009 Adobe Systems Incorporated

Portions TrueType ® font renderer copyright 1997 Bitstream, Inc.

Portions developed using the Kakadu software. Copyright 2001 David Taubman, The University of New South Wales (Unisearch Ltd)

The ECI and FOGRA ICC color profiles supplied with this Harlequin RIP are distributed with the kind per‐ mission of the ECI (European Color Initiative) and FOGRA respectively, and of Heidelberger Druckmas‐ chinen AG (HEIDELBERG).

The IFRA ICC profiles supplied with this Harlequin RIP are distributed with the kind permission of IFRA and of GretagMacbeth.

Harlequin and the Harlequin RIP are trademarks of Global Graphics Software Ltd, which may be registered in certain jurisdictions. Harlequin ColorPro, Harlequin Dispersed Screening (HDS), Harlequin Precision Screening (HPS), TrapPro, SetGold, SetGoldPro, Harlequin MultiRIP, Harlequin Host Renderer, Harlequin Parallel Pages and Harlequin VariData are all trademarks of Global Graphics Software Ltd. Other brand or product names are the registered trademarks or trademarks of their respective holders.

TrueType is a registered trademark of Apple Computer, Inc.

\_\_\_\_\_\_\_\_\_\_\_\_\_\_\_\_\_\_\_\_\_\_\_\_\_\_\_\_\_\_\_\_\_\_\_\_\_

\_\_\_\_\_\_\_\_\_\_\_\_\_\_\_\_\_\_\_\_\_\_\_\_\_\_\_\_\_\_\_\_\_\_\_\_\_

\_\_\_\_\_\_\_\_\_\_\_\_\_\_\_\_\_\_\_\_\_\_\_\_\_\_\_\_\_\_\_\_\_\_\_\_\_

\_\_\_\_\_\_\_\_\_\_\_\_\_\_\_\_\_\_\_\_\_\_\_\_\_\_\_\_\_\_\_\_\_\_\_\_\_

\_\_\_\_\_\_\_\_\_\_\_\_\_\_\_\_\_\_\_\_\_\_\_\_\_\_\_\_\_\_\_\_\_\_\_\_\_

\_\_\_\_\_\_\_\_\_\_\_\_\_\_\_\_\_\_\_\_\_\_\_\_\_\_\_\_\_\_\_\_\_\_\_\_\_

\_\_\_\_\_\_\_\_\_\_\_\_\_\_\_\_\_\_\_\_\_\_\_\_\_\_\_\_\_\_\_\_\_\_\_\_\_

\_\_\_\_\_\_\_\_\_\_\_\_\_\_\_\_\_\_\_\_\_\_\_\_\_\_\_\_\_\_\_\_\_\_\_\_\_

Microsoft, Win32, Windows, Windows NT, Windows Server, Windows Vista, Windows 7, Windows 8 and WinFX are either registered trademarks or trademarks of the Microsoft Corporation in the United States and/or other countries.

PANTONE® Colors displayed herein may not match PANTONE‐identified standards. Consult current PAN‐ TONE Color Publications for accurate color. PANTONE® and other Pantone trademarks are the property of Pantone LLC. © Pantone LLC, 2014.

Font data copyright 1991 ‐1995 Linotype Hell Corp.

Fonts copyright (c) 2000‐2004 Timo Lehtinen. All Rights Reserved. http://www.timolehtinen.com/type/.

International Cooperation for Integration of Processes in Prepress, Press and Postpress, CIP4, Job Definition Format, JDF and the CIP4 logo are trademarks of CIP4.

Adobe, Adobe Photoshop, Adobe Type Manager, Acrobat, Display PostScript, Adobe Illustrator, PostScript, Distiller and PostScript 3 are either registered trademarks or trademarks of Adobe Systems Incorporated in the United States and/or other countries which may be registered in certain jurisdictions.

Portions include software licensed under the following terms:

OpenSSL ‐ general purpose cryptography library

Copyright © 1998‐2011 The OpenSSL Project. All rights reserved.

Redistribution and use in source and binary forms, with or without modification, are permitted provided that the following conditions are met:

<sup>1.</sup> Redistributions of source code must retain the above copyright notice, this list of conditions and the follow‐ ing disclaimer.

2. Redistributions in binary form must reproduce the above copyright notice, this list of conditions and the following disclaimer in the documentation and/or other materials provided with the distribution.

3. All advertising materials mentioning features or use of this software must display the following acknowl‐ edgment: "This product includes software developed by the OpenSSL Project for use in the OpenSSL Toolkit. (http://www.openssl.org/)"

4. The names "OpenSSL Toolkit" and "OpenSSL Project" must not be used to endorse or promote products derived from this software without prior written permission. For written permission, please contact opensslcore@openssl.org.

5. Products derived from this software may not be called "OpenSSL" nor may "OpenSSL" appear in their names without prior written permission of the OpenSSL Project.

6. Redistributions of any form whatsoever must retain the following acknowledgment: "This product includes software developed by the OpenSSL Project for use in the OpenSSL Toolkit (http://www.openssl.org/)"

THIS SOFTWARE IS PROVIDED BY THE OpenSSL PROJECT ``AS ISʹʹ AND ANY EXPRESSED OR IMPLIED WARRANTIES, INCLUDING, BUT NOT LIMITED TO, THE IMPLIED WARRANTIES OF MERCHANT‐ ABILITY AND FITNESS FOR A PARTICULAR PURPOSE ARE DISCLAIMED. IN NO EVENT SHALL THE OpenSSL PROJECT OR ITS CONTRIBUTORS BE LIABLE FOR ANY DIRECT, INDIRECT, INCIDENTAL, SPECIAL, EXEMPLARY, OR CONSEQUENTIAL DAMAGES (INCLUDING, BUT NOT LIMITED TO, PRO‐ CUREMENT OF SUBSTITUTE GOODS OR SERVICES; LOSS OF USE, DATA, OR PROFITS; OR BUSINESS INTERRUPTION) HOWEVER CAUSED AND ON ANY THEORY OF LIABILITY, WHETHER IN CON‐ TRACT, STRICT LIABILITY, OR TORT (INCLUDING NEGLIGENCE OR OTHERWISE) ARISING IN ANY WAY OUT OF THE USE OF THIS SOFTWARE, EVEN IF ADVISED OF THE POSSIBILITY OF SUCH DAM‐ AGE.

This product includes cryptographic software written by Eric Young (eay@cryptsoft.com). This product includes software written by Tim Hudson (tjh@cryptsoft.com).

Copyright © 1995‐1998 Eric Young (eay@cryptsoft.com)

All rights reserved.

This package is an SSL implementation written by Eric Young (eay@cryptsoft.com). The implementation was written so as to conform with Netscapes SSL.

This library is free for commercial and non‐commercial use as long as the following conditions are adhered to. The following conditions apply to all code found in this distribution, be it the RC4, RSA, lhash, DES, etc., code; not just the SSL code. The SSL documentation included with this distribution is covered by the same copyright terms except that the holder is Tim Hudson (tjh@cryptsoft.com).

Copyright remains Eric Youngʹs, and as such any Copyright notices in the code are not to be removed. If this package is used in a product, Eric Young should be given attribution as the author of the parts of the library used. This can be in the form of a textual message at program startup or in documentation (online or textual) provided with the package.

Redistribution and use in source and binary forms, with or without modification, are permitted provided that the following conditions are met:

1. Redistributions of source code must retain the copyright notice, this list of conditions and the following disclaimer.

2. Redistributions in binary form must reproduce the above copyright notice, this list of conditions and the following disclaimer in the documentation and/or other materials provided with the distribution.

3. All advertising materials mentioning features or use of this software must display the following acknowl‐ edgement: "This product includes cryptographic software written by Eric Young (eay@cryptsoft.com)" The word 'cryptographic' can be left out if the routines from the library being used are not cryptographic related: ).

4. If you include any Windows specific code (or a derivative thereof) from the apps directory (application code) you must include an acknowledgement: "This product includes software written by Tim Hudson (tjh@cryptsoft.com)"

THIS SOFTWARE IS PROVIDED BY ERIC YOUNG ``AS ISʹʹ AND ANY EXPRESS OR IMPLIED WARRAN‐ TIES, INCLUDING, BUT NOT LIMITED TO, THE IMPLIED WARRANTIES OF MERCHANTABILITY AND FITNESS FOR A PARTICULAR PURPOSE ARE DISCLAIMED. IN NO EVENT SHALL THE AUTHOR OR CONTRIBUTORS BE LIABLE FOR ANY DIRECT, INDIRECT, INCIDENTAL, SPECIAL, EXEMPLARY, OR CONSEQUENTIAL DAMAGES (INCLUDING, BUT NOT LIMITED TO, PROCUREMENT OF SUBSTITUTE GOODS OR SERVICES; LOSS OF USE, DATA, OR PROFITS; OR BUSINESS INTERRUPTION) HOWEVER CAUSED AND ON ANY THEORY OF LIABILITY, WHETHER IN CONTRACT, STRICT LIABILITY, OR TORT (INCLUDING NEGLIGENCE OR OTHERWISE) ARISING IN ANY WAY OUT OF THE USE OF THIS SOFTWARE, EVEN IF ADVISED OF THE POSSIBILITY OF SUCH DAMAGE.

The licence and distribution terms for any publicly available version or derivative of this code cannot be changed. i.e. this code cannot simply be copied and put under another distribution licence [including the GNU Public Licence.

ICU ‐ IBM library providing Unicode and Globalization support

\_\_\_\_\_\_\_\_\_\_\_\_\_\_\_\_\_\_\_\_\_\_\_\_\_\_\_\_\_\_\_\_\_\_\_\_\_

Copyright © 1995‐2003 International Business Machines Corporation and others All rights reserved.

Permission is hereby granted, free of charge, to any person obtaining a copy of this software and associated documentation files (the "Software"), to deal in the Software without restriction, including without limitation the rights to use, copy, modify, merge, publish, distribute, and/or sell copies of the Software, and to permit persons to whom the Software is furnished to do so, provided that the above copyright notice(s) and this per‐ mission notice appear in all copies of the Software and that both the above copyright notice(s) and this per‐ mission notice appear in supporting documentation.

THE SOFTWARE IS PROVIDED "AS IS", WITHOUT WARRANTY OF ANY KIND, EXPRESS OR IMPLIED, INCLUDING BUT NOT LIMITED TO THE WARRANTIES OF MERCHANTABILITY, FITNESS FOR A PAR‐ TICULAR PURPOSE AND NONINFRINGEMENT OF THIRD PARTY RIGHTS. IN NO EVENT SHALL THE COPYRIGHT HOLDER OR HOLDERS INCLUDED IN THIS NOTICE BE LIABLE FOR ANY CLAIM, OR ANY SPECIAL INDIRECT OR CONSEQUENTIAL DAMAGES, OR ANY DAMAGES WHATSOEVER RESULTING FROM LOSS OF USE, DATA OR PROFITS, WHETHER IN AN ACTION OF CONTRACT, NEGLIGENCE OR OTHER TORTIOUS ACTION, ARISING OUT OF OR IN CONNECTION WITH THE USE OR PERFORMANCE OF THIS SOFTWARE.

Except as contained in this notice, the name of a copyright holder shall not be used in advertising or otherwise to promote the sale, use or other dealings in this Software without prior written authorization of the copyright holder.

Expat ‐ XML parser library

Copyright © 1998, 1999, 2000 Thai Open Source Software Center Ltd and Clark Cooper

\_\_\_\_\_\_\_\_\_\_\_\_\_\_\_\_\_\_\_\_\_\_\_\_\_\_\_\_\_\_\_\_\_\_\_\_\_

Permission is hereby granted, free of charge, to any person obtaining a copy of this software and associated documentation files (the "Software"), to deal in the Software without restriction, including without limitation

Copyright © 2001, 2002 Expat maintainers.

the rights to use, copy, modify, merge, publish, distribute, sublicense, and/or sell copies of the Software, and to permit persons to whom the Software is furnished to do so, subject to the following conditions:

The above copyright notice and this permission notice shall be included in all copies or substantial portions of the Software.

THE SOFTWARE IS PROVIDED "AS IS", WITHOUT WARRANTY OF ANY KIND,

EXPRESS OR IMPLIED, INCLUDING BUT NOT LIMITED TO THE WARRANTIES OF MERCHANTABIL‐ ITY, FITNESS FOR A PARTICULAR PURPOSE AND NONINFRINGEMENT. IN NO EVENT SHALL THE AUTHORS OR COPYRIGHT HOLDERS BE LIABLE FOR ANY CLAIM, DAMAGES OR OTHER LIABILITY, WHETHER IN AN ACTION OF CONTRACT, TORT OR OTHERWISE, ARISING FROM, OUT OF OR IN CONNECTION WITH THE SOFTWARE OR THE USE OR OTHER DEALINGS IN THE SOFTWARE.

pthreads‐win32 ‐ a POSIX threads library for Microsoft Windows

This file is Copyrighted

\_\_\_\_\_\_\_\_\_\_\_\_\_\_\_\_\_\_\_\_\_\_\_\_\_\_\_\_\_\_\_\_\_\_\_\_\_ zlib ‐ general purpose compression library

\_\_\_\_\_\_\_\_\_\_\_\_\_\_\_\_\_\_\_\_\_\_\_\_\_\_\_\_\_\_\_\_\_\_\_\_\_

\_\_\_\_\_\_\_\_\_\_\_\_\_\_\_\_\_\_\_\_\_\_\_\_\_\_\_\_\_\_\_\_\_\_\_\_\_

Copyright © 1995‐2013 Jean‐loup Gailly and Mark Adler

This software is provided ʹas‐isʹ, without any express or implied warranty. In no event will the authors be held liable for any damages arising from the use of this software.

Permission is granted to anyone to use this software for any purpose, including commercial applications, and to alter it and redistribute it freely, subject to the following restrictions:

1. The origin of this software must not be misrepresented; you must not claim that you wrote the original software. If you use this software in a product, an acknowledgment in the product documentation would be appreciated but is not required.

2. Altered source versions must be plainly marked as such, and must not be misrepresented as being the orig‐ inal software.

3. This notice may not be removed or altered from any source distribution.

Copyright © 2005‐2008, The Android Open Source Project

Licensed under the Apache License, Version 2.0 (the "License"); you may not use this file except in compli‐ ance with the License.

Unless required by applicable law or agreed to in writing, software distributed under the License is distributed on an "AS IS" BASIS, WITHOUT WARRANTIES OR CONDITIONS OF ANY KIND, either express or implied. See the License for the specific language governing permissions and limitations under the License.

Apache License

Version 2.0, January 2004

http://www.apache.org/licenses/

TERMS AND CONDITIONS FOR USE, REPRODUCTION, AND DISTRIBUTION

1. Definitions.

"License" shall mean the terms and conditions for use, reproduction, and distribution as defined by Sections 1 through 9 of this document.

"Licensor" shall mean the copyright owner or entity authorized by the copyright owner that is granting the License.

"Legal Entity" shall mean the union of the acting entity and all other entities that control, are controlled by, or are under common control with that entity. For the purposes of this definition, "control" means (i) the power, direct or indirect, to cause the direction or management of such entity, whether by contract or otherwise, or (ii) ownership of fifty percent (50%) or more of the outstanding shares, or (iii) beneficial ownership of such entity.

"You" (or "Your") shall mean an individual or Legal Entity exercising permissions granted by this License.

"Source" form shall mean the preferred form for making modifications, including but not limited to software source code, documentation source, and configuration files.

"Object" form shall mean any form resulting from mechanical transformation or translation of a Source form, including but not limited to compiled object code, generated documentation, and conversions to other media types.

"Work" shall mean the work of authorship, whether in Source or Object form, made available under the License, as indicated by a copyright notice that is included in or attached to the work (an example is provided in the Appendix below).

"Derivative Works" shall mean any work, whether in Source or Object form, that is based on (or derived from) the Work and for which the editorial revisions, annotations, elaborations, or other modifications represent, as a whole, an original work of authorship. For the purposes of this License, Derivative Works shall not include works that remain separable from, or merely link (or bind by name) to the interfaces of, the Work and Derivative Works thereof.

"Contribution" shall mean any work of authorship, including the original version of the Work and any mod‐ ifications or additions to that Work or Derivative Works thereof, that is intentionally submitted to Licensor for inclusion in the Work by the copyright owner or by an individual or Legal Entity authorized to submit on behalf of the copyright owner. For the purposes of this definition, "submitted" means any form of electronic, verbal, or written communication sent to the Licensor or its representatives, including but not limited to com‐ munication on electronic mailing lists, source code control systems, and issue tracking systems that are managed by, or on behalf of, the Licensor for the purpose of discussing and improving the Work, but excluding communication that is conspicuously marked or otherwise designated in writing by the copyright owner as "Not a Contribution."

"Contributor" shall mean Licensor and any individual or Legal Entity on behalf of whom a Contribution has been received by Licensor and subsequently incorporated within the Work.

2. Grant of Copyright License. Subject to the terms and conditions of this License, each Contributor hereby grants to You a perpetual, worldwide, non‐exclusive, no‐charge, royalty‐free, irrevocable copyright license to reproduce, prepare Derivative Works of, publicly display, publicly perform, sublicense, and distribute the Work and such Derivative Works in Source or Object form.

3. Grant of Patent License. Subject to the terms and conditions of this License, each Contributor hereby grants to You a perpetual, worldwide, non‐exclusive, no‐charge, royalty‐free, irrevocable (except as stated in this section) patent license to make, have made, use, offer to sell, sell, import, and otherwise transfer the Work, where such license applies only to those patent claims licensable by such Contributor that are necessarily infringed by their Contribution(s) alone or by combination of their Contribution(s) with the Work to which such Contribution(s) was submitted. If You institute patent litigation against any entity (including a crossclaim or counterclaim in a lawsuit) alleging that the Work or a Contribution incorporated within the Work constitutes direct or contributory patent infringement, then any patent licenses granted to You under this License for that Work shall terminate as of the date such litigation is filed.

4. Redistribution. You may reproduce and distribute copies of the Work or Derivative Works thereof in any medium, with or without modifications, and in Source or Object form, provided that You meet the following conditions:

(a) You must give any other recipients of the Work or Derivative Works a copy of this License; and

(b) You must cause any modified files to carry prominent notices stating that You changed the files; and

(c) You must retain, in the Source form of any Derivative Works that You distribute, all copyright, patent, trademark, and attribution notices from the Source form of the Work, excluding those notices that do not per‐ tain to any part of the Derivative Works; and

(d) If the Work includes a "NOTICE" text file as part of its distribution, then any Derivative Works that You distribute must include a readable copy of the attribution notices contained within such NOTICE file, excluding those notices that do not pertain to any part of the Derivative Works, in at least one of the following places: within a NOTICE text file distributed as part of the Derivative Works; within the Source form or doc‐ umentation, if provided along with the Derivative Works; or, within a display generated by the Derivative Works, if and wherever such third‐party notices normally appear. The contents of the NOTICE file are for informational purposes only and do not modify the License. You may add Your own attribution notices within Derivative Works that You distribute, alongside or as an addendum to the NOTICE text from the Work, provided that such additional attribution notices cannot be construed as modifying the License.

You may add Your own copyright statement to Your modifications and may provide additional or different license terms and conditions for use, reproduction, or distribution of Your modifications, or for any such Derivative Works as a whole, provided Your use, reproduction, and distribution of the Work otherwise complies with the conditions stated in this License.

5. Submission of Contributions. Unless You explicitly state otherwise, any Contribution intentionally submit‐ ted for inclusion in the Work by You to the Licensor shall be under the terms and conditions of this License, without any additional terms or conditions. Notwithstanding the above, nothing herein shall supersede or modify the terms of any separate license agreement you may have executed with Licensor regarding such Contributions.

6. Trademarks. This License does not grant permission to use the trade names, trademarks, service marks, or product names of the Licensor, except as required for reasonable and customary use in describing the origin of the Work and reproducing the content of the NOTICE file.

7. Disclaimer of Warranty. Unless required by applicable law or agreed to in writing, Licensor provides the Work (and each Contributor provides its Contributions) on an "AS IS" BASIS, WITHOUT WARRANTIES OR CONDITIONS OF ANY KIND, either express or implied, including, without limitation, any warranties or conditions of TITLE, NON‐INFRINGEMENT, MERCHANTABILITY, or FITNESS FOR A PARTICULAR PURPOSE. You are solely responsible for determining the appropriateness of using or redistributing the Work and assume any risks associated with Your exercise of permissions under this License.

8. Limitation of Liability. In no event and under no legal theory, whether in tort (including negligence), contract, or otherwise, unless required by applicable law (such as deliberate and grossly negligent acts) or agreed to in writing, shall any Contributor be liable to You for damages, including any direct, indirect, special, inci dental, or consequential damages of any character arising as a result of this License or out of the use or inability to use the Work (including but not limited to damages for loss of goodwill, work stoppage, computer failure or malfunction, or any and all other commercial damages or losses), even if such Contributor has been advised of the possibility of such damages.

9. Accepting Warranty or Additional Liability. While redistributing the Work or Derivative Works thereof, You may choose to offer, and charge a fee for, acceptance of support, warranty, indemnity, or other liability obligations and/or rights consistent with this License. However, in accepting such obligations, You may act only on Your own behalf and on Your sole responsibility, not on behalf of any other Contributor, and only if You agree to indemnify, defend, and hold each Contributor harmless for any liability incurred by, or claims asserted against, such Contributor by reason of your accepting any such warranty or additional liability.

\_\_\_\_\_\_\_\_\_\_\_\_\_\_\_\_\_\_\_\_\_\_\_\_\_\_\_\_\_\_\_\_\_\_\_\_\_

US Government Use

Harlequin MultiRIP software is a computer software program developed at private expense. If the Harlequin MultiRIP software is acquired under the terms of a proposal or agreement with the United States Government or any contractor therefor, the software is subject to the fol‐ lowing restricted rights notice: "This Software is commercial computer software provided with RESTRICTED RIGHTS. Use, duplication, or disclosure by the U.S. Government is subject to restrictions as set forth in subparagraph (c)(1)(ii) of the Rights in Technical Data and Com‐ puter Software clause at DFARS 252.227-7013, FAR 52.227-17 Alternate III (g)(3), or subparagraphs (c)(1) and (2) of the Commercial Computer Software -- Restricted Rights at 48 CFR 52.227-19, as applicable, and their successor provisions. Contractor/Manufacturer is Global<br>Graphics Software Incorporated, Waltham, MA 02451."